### **Déclaration de conformité pour la Communauté Européenne**

ATLINKS déclare que le téléphone Temporis IP100 est conforme aux exigences essentielles et aux dispositions pertinentes de la directive européenne 1999/5/CE. Vous pouvez télécharger la déclaration de conformité à l'adresse suivante : **www.alcatel-business.com**.

 $\epsilon$ 

Le logo CE porté sur les produits indique leur conformité aux exigences essentielles de toutes les directives applicables.

#### **Environnement**

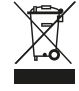

 Ce symbole signifie que votre appareil électronique hors d'usage doit être collecté séparé ment et non jeté avec les déchets ménagers. Dans ce but, l'Union Européenne a institué un système de collecte et de recyclage spécifique dont les producteurs ont la responsabilité.

Cet appareil a été concu et fabriqué avec des matériaux et des composants de haute qualité pouvant être recyclés et réutilisés. Les appareils électriques et électroniques sont susceptibles de contenir des éléments qui, bien qu'indispensables au bon fonctionnement du système, peuvent s'avérer dangereux pour la santé et l'environnement s'ils sont manipulés ou éliminés de manière incorrecte. Par conséquent, veuillez ne pas jeter votre appareil usagé avec les ordures ménagères.

Si vous êtes propriétaire de l'appareil, vous devez le déposer au point de collecte local approprié ou le remettre à votre vendeur contre l'achat d'un produit neuf.

(a)- Si vous êtes un utilisateur professionnel, référez vous aux instructions de votre fournisseur.

(b)- Si l'appareil vous est loué ou remis en dépôt, contactez votre fournisseur de service.

**Aidez-nous à préserver l'environnement dans lequel nous vivons !**

#### **Garantie**

Vous disposez d'une garantie légale sur ce produit conformément à la réglementation applicable à la vente des biens de consommation dans le pays dans lequel vous avez effectué cet achat.

Pour toute information relative à cette garantie légale, veuillez vous adresser à votre revendeur.

Sans préjudice de la garantie légale dont les produits bénéficient, ATLINKS Europe dont le siège social est situé 22 ,quai Galliéni 92150 Suresnes, France garantit que le produit figurant dans le présent coffret est conforme à ses spécifications techniques figurant dans le guide d'utilisation inclus dans le présent coffret, et ce pendant une période de garantie, comptée à partir de la date d'achat du Produit neuf, la date figurant sur votre facture ou votre ticket de caisse où est indiqué le nom de votre revendeur faisant foi, et égale à :

Vingt quatre (24) mois pour l'appareil téléphonique, à l'exclusion des consommables, accessoires et batteries.

Pour avoir plus de détails sur les termes de la garantie, vous pouvez consulter la notice d'utilisation disponible sur www.alcatel-business.com

#### **Mention de copyright et marques**

Copyright © 2013 ATLINKS. Tous droits réservés. ATLINKS se réserve le droit de modifier les spécifications techniques de ses produits, sans préavis, afin d'y apporter des améliorations techniques ou de respecter de nouvelles réglementations.

Alcatel et Temporis sont des marques déposées. Le logo et le nom Alcatel sont des marques enregistrées d'Alcatel Lucent, utilisées sous licence par ATLINKS.

Model : IP100 A/W No.: 10000954 Rev.0 (FR) Printed in China

# **ALCATEL**

home & business phones

# Temporis IP100 GUIDE RAPIDE

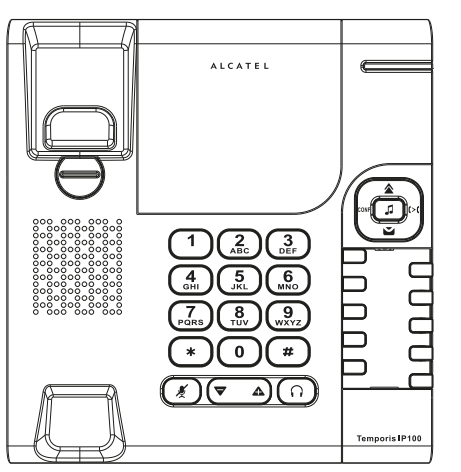

### Témoin lumineux  $\Box$ Touche de ligne ⊝ Touche multifonctions Accès à la liste BIS ☎ Accès à la messagerie vocale  $\mathbf{z}$ Touche pour établir une conférenceCONF Touche transfert d'appel  $\mathfrak{c}$ J Mise en attente/rejet d'appel En communication: active/désactive le micro  $\sqrt{2}$ Stoppe la sonnerie sur appel entrant sans rejeter l'appel Touche casque റി Lors d'un appel entrant : augmente ou diminue le volume de la sonnerie En communication : augmente ou diminue le volume dans l'écouteur ou le casque

## **Description du témoin lumineux**

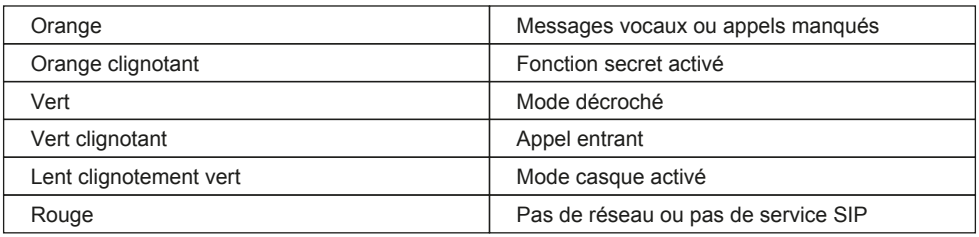

# **Accès à l'interface web**

- 1. Pour vérifier l'adresse IP de votre téléphone , composez (combiné raccroché) \*123456# , puis décrochez et l'adresse IP de votre poste sera vocalisée.
- 2. Tapez http:// suivi de l'adresse IP de votre téléphone dans la barre d'adresse du navigateur et validez.
- 3. Par défaut, le nom d'utilisateur et le mot de passe sont « user/user » pour l'utilisateur et «admin/admin» pour l'administrateur.
- 4. La configuration minimum requise est un compte SIP. Consultez le guide administrateur pour plus de détails

# **Emission d'un appel**

- **Pré-numérotation** : sélectionnez une touche de ligne  $\Box$ , composez le numéro de téléphone et décrochez le combiné.
- **Numérotation directe :** décrochez le combiné et composez le numéro de téléphone.
- **Casque :** sélectionnez une touche de ligne  $\Box$  composez le numéro et appuyez sur la touche  $\Box$ Vous pouvez également appuyer sur  $\Omega$  et composer le numéro.

# **Réception d'un appel**

- **Depuis le combiné :** décrochez le combiné.
- **Avec le casque** : appuyez sur la touche  $\bigcap$
- Note: pour rejeter un appel entrant, appuyez sur . Pour stopper la sonnerie sans rejeter l'appel, appuyez sur  $(x)$ .

## **Bis**

• Appuyez sur  $\triangle$  puis décrochez ou appuyez sur  $\bigcap$ .

## **Messagerie vocale**

• Appuyez sur  $\blacktriangleright$  combiné raccroché. Vous pouvez écouter les messages depuis le haut-parleur, le combiné ou le casque.

## **Mémoires directes et touches de raccourcis**

## **Programmer les mémoires directes :**

1. Merci de contacter votre administrateur pour la programmation de ces touches .

## **Programmer les touches de raccourcis :**

- 1. Allez sur l'interface web du téléphone, cliquez sur **SYSTÈME -> Touche mémoire**.
- 2. Sélectionnez la touche sur laquelle vous souhaitez enregistrer votre contact.
- 3. Dans le champ **VALEUR**, rentrez le numéro de téléphone et appuyez sur **CONFIRMER** pour valider.
- 4. Pour lancer l'appel, maintenez appuyée la touche désirée puis décrochez.

# **Mise en attente d'un appel**

1. Appuyez sur  $\Box$ . Pour reprendre l'appel, appuyez de nouveau sur  $\Box$ .

Note: si vous avez plusieurs appels actifs, sélectionnez l'appel avec la touche de ligne  $\Box$  et appuyez sur la touche  $\Box$  pour reprendre ou mettre en attente.

# **Transfert d'appel**

## **Transfert supervisé** :

- 1. Appuyez sur la touche  $\triangleright$  pendant la conversation. L'appel est mis en attente.
- 2. Appelez le deuxième correspondant.
- 3. Dès qu'il répond à votre appel, appuyez sur la touche  $\triangleright$  pour effectuer le transfert.

## **Transfert à l'aveugle** :

- 1. Appuyez sur la touche (> l'oendant la conversation. L'appel est mis en attente.
- 2. Appelez le deuxième correspondant et appuyez sur la touche  $\triangleright$
- Note: si vous avez 2 appels actifs et que vous appuyez sur la touche ( $\geq$ ) le transfert se fait automa tiquement.

# **Conférence à 3**

- 1. Lorsque vous êtes en communication avec le 1er interlocuteur, appuyez sur la touche CONF pour le mettre en attente.
- 2. Appelez le 2e correspondant.
- 3. Appuyez sur la touche CONF pour établir la conférence.
- Note: si vous appuyez sur la touche CONF si vous avez 2 appels actifs, la conférence s'établira automatiquement entre votre poste et les 2 autres correspondants.

# **Fonction ne pas Déranger**

- 1. Contactez votre administrateur , pour savoir sur quelle touche de ligne la fonction ne pas déranger a été programmée. Pour activer/désactiver la fonction appuyez sur la touche dédiée.
- Note: vous pouvez gérer cette fonction depuis votre compte utilisateur sur l'interface web de votre téléphone, **SYSTEME -> Réglages des appels**.

# **Renvoi d'appel**

- 1. Allez sur l'interface web du téléphone, cliquez sur **SYSTÈME -> Réglages des appels -> Ligne 1**.
- 2. Allez dans **Réglages renvoi d'appels**, cochez le type de renvoi souhaité et entrez le numéro de téléphone vers lequel vous souhaitez renvoyer votre ligne et appuyez sur la touche **CONFIRMER**  pour enregistrer ce réglage.
- Note: si une touche de ligne est assignée à cette fonction, vous pouvez l'activer/désactiver en appuyant sur cette même touche.

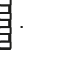

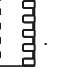